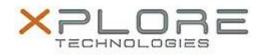

## Xplore Technologies Software Release Note

| Name                             | Intel LAN Driver for Windows 7      |
|----------------------------------|-------------------------------------|
| File Name                        | Intel_LAN_Win7_64bit_12.13.17.4.zip |
| Release Date                     | September 13, 2016                  |
| This Version                     | 12.13.17.4                          |
| Replaces<br>Version              | All previous versions               |
| Intended Users                   | C5m and F5m users                   |
| Intended<br>Product              | C5m and F5m Tablet PCs only         |
| File Size                        | 380 KB                              |
| Supported<br>Operating<br>System | Windows 7 (64bit)                   |
| Fixes in this Release            |                                     |
| Improved reliability             |                                     |

What's New In This Release

• N/A

Known Issues and Limitations

None

Installation and Configuration Instructions

## To install this LAN driver, perform the following steps:

- 1. Unzip the file to a location on your local drive.
- 2. In Device Manager, within Network Adapters, select to update the "Intel® Ethernet Connection I218-LM" driver and point to directory where the unzipped files are located.

## Licensing

Refer to your applicable end-user licensing agreement for usage terms.